## **คู่มือการปฏิบัติงาน กระบวนการให้กู้ยืม**

#### **1. วัตถุประสงค์**

จัดทำงบประมาณการกรอบการให้กู้ยืมประจำปี วิเคราะห์กระบวนการให้กู้ยืม บริหารจัดการ กระบวนการให้กู้ยืมให้สามารถดำเนินการได้อย่างราบรื่น

#### **2. ขอบเขต**

มีงบประมาณให้กู้ยืมเพียงพอสำหรับความต้องการกู้ยืมประจำปี และเป็นไปตามกำหนดการให้กู้ยืม ประจำปีการศึกษา

#### **3. ความหมายและคำจำกัดความ**

การให้ก้ยืม หมายถึง การดำเนินการให้ก้ยืมกับผ้ก้ยืมเงิน โดยมีสถานศึกษาเป็นผ้ปฏิบัติหน้าที่แทนกองทน ตามที่กำหนดไว้ในบันทึกข้อตกลงกับกองทุน โดยกองทุนจะจัดทำงบประมาณการให้กู้ยืมในภาพรวมและ ควบคุมดูแลสถานศึกษาให้ดำเนินการผ่านระบบ DSL ตามขั้นตอนและกำหนดการประจำปีการศึกษา โดยกองทุน จะจ่ายค่าเล่าเรียนและค่าใช้จ่ายที่เกี่ยวเนื่องกับการศึกษาตามจำนวนที่ได้รับแจ้งในระบบ DSL เข้าบัญชี สถานศึกษา และจ่ายเงินค่าครองชีพเข้าบัญชีของผู้กู้ยืมโดยตรง

#### **4. หน้าที่และความรับผิดชอบ**

กลุ่มงานให้กู้ยืม จัดทำงบประมาณการกรอบการให้กู้ยืมประจำปี วิเคราะห์กระบวนการให้กู้ยืม บริหาร จัดการกระบวนการให้กู้ยืมให้สามารถดำเนินการได้อย่างราบรื่น จัดทำรายงานผลการให้กู้ยืม

#### **5. กระบวนการจัดทำ**

ขอข้อมูลผลการให้กู้ยืมย้อนหลัง 3 ปี แยกรายชั้นปี รายระดับการศึกษา รายเก่าและรายใหม่ เพื่อจัดทำ ประมาณการกรอบการให้กู้ยืมประจำปี นำเสนอคณะกรรมการกองทุนเงินให้กู้ยืมเพื่อการศึกษาเพื่อโปรดพิจารณา อนุมัติกรอบการให้กู้ยืมประจำปี และเสนอกำหนดการให้กู้ยืมประจำปีการศึกษาเพื่อโปรดให้ความเห็นชอบ เมื่อคณะกรรมการกองทุนมีมติเห็นชอบแล้วต้องเตรียมความพร้อมในการกู้ยืม โดยการบันทึกกรอบการให้กู้ยืม และกำหนดการให้กู้ยืมประจำปีตามที่คณะกรรมการกองทุนมีมติเห็นชอบ ในระบบ DSL พร้อมทั้งแจ้งฝ่ายสื่อสาร องค์กรและเครือข่ายสัมพันธ์ ต้นสังกัดของสถานศึกษา สถานศึกษาที่เข้าร่วมดำเนินงานกับกองทุน และผู้บริหาร และจัดการเงินให้กู้ยืม เพื่อทราบและเตรียมความพร้อมในการให้กู้ยืมประจำปีการศึกษา จากนั้นดำเนินการ รวบรวมผลการประเมินภายในจากหน่วยงานต้นสังกัด และผลการประเมินภายนอกจาก สมศ. เพื่อจัดทำข้อมูล สถานศึกษาว่าสถานศึกษาใดที่มีผลการประเมินเป็นไปตามตารางแนบท้ายข้อ (1) (ค) แห่งระเบียบคณะกรรมการ กองทุนเงินให้กู้ยืมเพื่อการศึกษา ว่าด้วยหลักเกณฑ์ วิธีการ และเงื่อนไขในการที่สถานศึกษาจะเข้าร่วมดำเนินงาน กับกองทุน กรณีสถานศึกษามีผลประเมินต่ำกว่าระดับดีหรือไม่มีผลการประเมินสถานศึกษาจะสามารถดำเนินการ ให้กู้ยืมได้เฉพาะรายเก่าเลื่อนชั้นปีเท่านั้น เมื่อเริ่มการให้กู้ยืมจะต้องวิเคราะห์การดำเนินงานให้กู้ยืม และหากพบปัญหา จะต้องรีบดำเนินการแก้ไขให้คลี่คลายโดยเร็ว เพื่อไม่ให้กระทบกับระยะเวลาการดำเนินการในระบบ DSL และ จัดทำรายงานผลการให้กู้ยืมประจำสัปดาห์ และประจำเดือน

# **6. ขั้นตอนการปฏิบัติงาน**

**ขั้นตอนที่ 1** ฝ่ายกู้ยืมรวบรวมข้อมูลผลการกู้ ย้อนหลัง 3 ปีการศึกษา จากฝ่ายเทคโนโลยีสารสนเทศ และ จัดทำงบประมาณการกรอบการให้กู้ยืมประจำปีการศึกษา

**ขั้นตอนที่ 2** ฝ่ายกู้ยืมจัดทำประมาณการกรอบการให้กู้ยืม และจัดทำระเบียบวาระเสนอคณะกรรมการกองทุน พิจารณากรอบจำนวนคนและจำนวนเงินและกำหนดการให้กู้ยืม เพื่อเห็นชอบให้ดำเนินการให้กู้ยืม

**ขั้นตอนที่ 3** คณะกรรมการกองทุนฯ พิจารณาเห็นชอบกรอบจำนวนคนและจำนวนเงิน กำหนดขอบเขต การให้กู้ยืม และกำหนดการให้กู้ยืมเพื่อดำเนินการให้กู้ยืมประจำปีการศึกษา

**ขั้นตอนที่ 4** ฝ่ายกู้ยืมบันทึกกรอบการให้กู้ยืมในระบบ DSL (เมื่อได้รับความเห็นชอบจากคณะกรรมการ กองทุนฯ บันทึกกรอบการให้กู้ยืมในระบบ DSL เสนอหัวหน้ากลุ่มงานที่ได้รับมอบหมาย ผู้อำนวยการ รองผู้จัดการ ตามสายงานเพื่ออนุมัติตามลำดับ)

**ขั้นตอนที่ 5** ฝ่ายกู้ยืมจัดทำร่างประกาศกำหนดการให้ผู้จัดการกองทุนลงนาม

**ขั้นตอนที่ 6** ฝ่ายกู้ยืมแจ้งกำหนดการให้กู้ยืมประจำปีการศึกษาให้ส่วนงานที่เกี่ยวข้องทราบ และดำเนินการ

- สถานศึกษาและต้นสังกัดรับทราบ และดำเนินการให้กู้ยืม

- ผู้บริหารและจัดการเงินให้กู้ยืม รับทราบ และดำเนินการในส่วนที่เกี่ยวข้อง

- ฝ่ายสื่อสารองค์กรและเครือข่ายสัมพันธ์ ประชาสัมพันธ์ผ่านทาง Website กองทุน

**ขั้นตอนที่ 7** ฝ่ายกู้ยืมบันทึกข้อมูลกำหนดการในแต่ละขั้นตอน ตามที่คณะกรรมการกองทุนมีมติเห็นชอบ ในระบบ DSL

**ขั้นตอนที่ 8** สถานศึกษาและต้นสังกัดดำเนินการให้กู้ยืมให้เป็นไปตามกำหนดการให้กู้ยืมประจำปีการศึกษา

**ขั้นตอนที่ 9** ฝ่ายกู้ยืมทำหนังสือขอข้อมูลผล สมศ. จากสำนักงานรับรองมาตรฐานและประเมินคุณภาพ การศึกษา/และข้อมูล สป.อว. จัดทำข้อมูล สมศ./สป.อว. รายสถานศึกษา เพื่อนำเข้าระบบ DSL

**ขั้นตอนที่ 10** ฝ่ายกู้ยืมตรวจสอบผลการประเมินภายใน/ภายนอกและแจ้งรายชื่อสถานศึกษาที่ยังไม่มี ผลการประเมินให้ต้นสังกัดตรวจสอบ

**ขั้นตอนที่ 11** ฝ่ายกู้ยืมตรวจสอบข้อมูลหลักสูตรไม่ผ่านกำกับมาตรฐานจาก สป.อว.

**ขั้นตอนที่ 12** สมศ. แจ้งข้อมูลสถานศึกษาที่ได้รับการประเมินผลรอบล่าสุด

. **ขั้นตอนที่ 13** สป.อว. แจ้งข้อมูลสถานศึกษาใน/นอกสังกัดที่ได้รับการประเมินผลภายใน

**ขั้นตอนที่ 14** ต้นสังกัด/สป.อว.ตรวจสอบผลประเมินภายในของ สถานศึกษาที่ไม่พบข้อมูลการประเมินผล และแจ้งผลเพิ่มเติม

**ขั้นตอนที่ 15** รวบรวมข้อมูลสถานศึกษาที่ต้นสังกัดส่งเพิ่มเติม เข้าระบบ DSL

**ขั้นตอนที่ 16** ทำหนังสือแจ้งฝ่ายสื่อสารองค์กรและเครือข่ายสัมพันธ์ประชาสัมพันธ์รายชื่อสถานศึกษา ที่สามารถดำเนินการให้กู้ยืมแทนกองทุน ประจำปีการศึกษา

**ขั้นตอนที่ 17**สถานศึกษาที่ผ่านการรับรองสมศ. สป.อว. และต้นสังกัด สถานศึกษาดำเนินการในระบบ DSLได้ ส่วนสถานศึกษาที่ไม่ผ่านการรับรองสามารถให้กู้ยืมได้เฉพาะผู้กู้ยืมรายเก่าเลื่อนชั้นปี

**ขั้นตอนที่ 18** ฝ่ายกู้ยืมทำหนังสือถึงต้นสังกัดเพื่อให้ตรวจสอบข้อมูลสถานศึกษาที่ยังไม่มีผลการประเมิน

**ขั้นตอนที่ 19** ต้นสังกัดแจ้งข้อมูลสถานศึกษาที่ผ่านการประเมินเพิ่มเติมมา

**ขั้นตอนที่ 20** ฝ่ายกู้ยืมบันทึกผลการประเมินในระบบ DSL

**ขั้นตอนที่ 21** สถานศึกษา/ผู้กู้ยืม ดำเนินการในระบบ DSL ได้แก่ บันทึกปฏิทินการศึกษา (เฉพาะ ระดับอุดมศึกษา) บันทึกค่าใช้จ่ายตามหลักสูตร รายงานสถานภาพการศึกษา ตรวจคุณสมบัติ และเอกสาร ประกอบการยื่นกู้ของผู้กู้ยืม และยืนยันความถูกต้องของข้อมูล

# **ขั้นตอนที่ 22**

- **ผู้กู้ยืมรายใหม่**กองทุนตรวจสอบข้อมูลโดยระบบ เช่น รายได้ครอบครัว ตรวจสอบข้อมูลจาก กรมบัญชีกลาง ไม่เป็นผู้สำเร็จการศึกษาระดับปริญญาตรี ตรวจสอบข้อมูลจาก สป.อว. บุคคลล้มละลาย ตรวจสอบข้อมูลจากกรมบังคับคดีฯ หากมีคุณสมบัติครบถ้วนระบบจะอนุมัติ และตัดจำนวนคนและเงินที่บันทึกไว้ในระบบ
- **ผู้กู้ยืมรายเก่า** สถานศึกษาตรวจสอบคุณสมบัติ บันทึกกิจกรรมจิตอาสาและบันทึกค่าใช้จ่าย ตามจริง ระบบจะตัดจำนวนคนและเงินที่บันทึกไว้ในระบบ

**ขั้นตอนที่ 23** ฝ่ายกู้ยืมตรวจสอบสถานการณ์ให้กู้ยืม เพื่อดูความเพียงพอของจำนวนคนและจำนวนเงินในแต่ละ ลักษณะการให้กู้ยืม ประเภทผู้กู้ยืม(รายเก่า/รายใหม่) ระดับการศึกษา (ระยะเวลาดำเนินการตั้งแต่เริ่มการให้กู้ยืมประจำปี)

**ขั้นตอนที่ 24** หากจำนวนคนและจำนวนเงินของระดับใดไม่เพียงพอ จะจัดทำบันทึกขออนุมัติปรับปรุง กรอบการให้กู้ยืม DSL

**ขั้นตอนที่ 25** ทำบันทึกข้อความเสนอผู้จัดการกองทุนพิจารณาอนุมัติปรับปรุงกรอบการให้กู้ยืม

**ขั้นตอนที่ 26** ฝ่ายกู้ยืมบันทึกข้อมูลจำนวนคนและจำนวนเงินกู้ยืม โดยผู้อำนวยการฝ่ายกู้ยืมเป็น ผู้ตรวจสอบข้อมูล และรองผู้จัดการตามสายงานเป็นผู้อนุมัติในระบบ DSL

**ขั้นตอนที่ 27** สถานศึกษาดำเนินการบันทึกจำนวนเงินค่าเล่าเรียน ค่าใช้จ่ายที่เกี่ยวเนื่องกับการศึกษา รายภาคการศึกษาตามที่ผู้กู้ยืมทะเบียนเรียนจริง /ผู้กู้ยืมยืนยันยอดเงินกู้ยืม ได้แก่ เงินค่าเล่าเรียน ค่าใช้จ่ายที่ เกี่ยวเนื่องกับการศึกษา และเงินค่าครองชีพ /ผู้กู้ยืมจัดพิมพ์สัญญา แบบยืนยันการเบิกเงินกู้ยืมพร้อมลงนาม

**ขั้นตอนที่ 28** สถานศึกษาดำเนินการตรวจสอบความถูกต้องของสัญญากู้ยืมเงิน เอกสารประกอบให้ตรง กับข้อมูลในระบบ DSL /สถานศึกษาดำเนินการให้ผู้ที่เกี่ยวข้องทำการลงนามในสัญญากู้ยืมเงิน /สถานศึกษา ดำเนินการแสกนสัญญากู้ยืมเงินที่ลงนามถูกต้องครบถ้วนพร้อมเอกสารประกอบ และทำการแนบเอกสาร และ ยืนยันความถูกต้องพร้อมสร้างใบนำส่งเอกสารในระบบ DSL และพิมพ์ใบนำส่งพร้อมจัดชุดเอกสารเรียงลำดับตาม รายชื่อในใบนำส่งเพื่อเตรียมจัดส่งไปยังผู้บริหารและจัดการเงินให้กู้ยืม

**ขั้นตอนที่ 29** ผู้กู้ยืมเงินได้รับเงินค่าครองชีพงวดแรกภายใน 30 วันนับจากวันที่สถานศึกษายืนยันใน ระบบ DSL

**ขั้นตอนที่ 30** สถานศึกษาจัดชุดเอกสารของผู้กู้ยืมเงินที่ลงนามครบถ้วนถูกต้อง และตรงกับไฟล์ที่แสกน ในระบบ DSL ไปยังผู้บริหารและจัดการเงินให้กู้ยืม

**ขั้นตอนที่ 31** ธนาคารตรวจสอบความถูกต้องและครบถ้วนของเอกสารสัญญาและเอกสารประกอบ ให้ถูกต้องตรงกันกับเอกสารที่แนบในระบบ DSL กรณีไม่ได้รับสัญญากู้ยืมเงิน/แบบยืนยันการเบิกเงินและเอกสาร ประกอบหรือได้รับไม่ครบถ้วนถูกต้อง ผู้บริหารและจัดการเงินให้กู้ยืมจะติดตามให้แก้ไขและส่งกลับมาอีกครั้ง และจะไม่โอนเงินค่าครองชีพงวดต่อไปให้ผู้กู้ยืม รวมถึงไม่โอนเงินค่าเล่าเรียนและค่าใช้จ่ายที่เกี่ยวเนื่องกับ การศึกษาให้กับสถานศึกษาจนกว่าจะได้รับเอกสารที่ถูกต้องครบถ้วน/ระบบมีรายงานการโอนเงินสำเร็จ/ไม่สำเร็จ และรายงานผู้กู้ยืมที่ส่งเอกสารไม่ครบหรือไม่ส่งเอกสาร

**ขั้นตอนที่ 32** เมื่อธนาคารได้รับสัญญากู้ยืมเงิน และ/หรือแบบยืนยันการเบิกเงินกู้ยืมว่าถูกต้องครบถ้วน ตรงกับข้อมูลที่ธนาคารได้รับจากระบบ DSL /สถานศึกษาจะได้รับเงินค่าเล่าเรียน ค่าใช้จ่ายที่เกี่ยวเนื่องกับ การศึกษา โดยจะโอนทุกวันที่ 5 15 และ 25 ของเดือน /ผู้กู้ยืมเงินจะได้รับเงินค่าครองชีพงวดที่ 2 เป็นต้นไป

#### **7. กฎหมายที่เกี่ยวข้อง**

ระเบียบวาระคณะกรรมการกองทุนเงินให้กู้ยืมเพื่อการศึกษา และประกาศคณะกรรมการกองทุนเงินให้กู้ยืม เพื่อการศึกษา เรื่อง กำหนดการให้กู้ยืมประจำปีการศึกษา

#### **8. แบบฟอร์มที่ใช้**

- บันทึกข้อความสำหรับขอข้อมูล หรือส่งข้อมูลกับหน่วยงานภายใน
- หนังสือเพื่อแจ้งข้อมูล หรือขอข้อมูลกับหน่วยงานภายนอก

#### **9. ช่องทางการติดต่อ**

กลุ่มงานให้กู้ยืม

- 1. โทรศัพท์0 2016 2600 ต่อ 160 163 164 602 603
- 2. E-mail [maleenap@studentloan.or.th](mailto:maleenap@studentloan.or.th) [pinitnadn@studentloan.or.th](mailto:pinitnadn@studentloan.or.th)

[panitak@studentloan.or.th](mailto:panitak@studentloan.or.th) [chompunutp@studentloan.or.th](mailto:chompunutp@studentloan.or.th) [sutthidas@studentloan.or.th](mailto:sutthidas@studentloan.or.th)

3. Line@[กยศ. สถานศึกษา](mailto:Line@กยศ.สถานศึกษา)

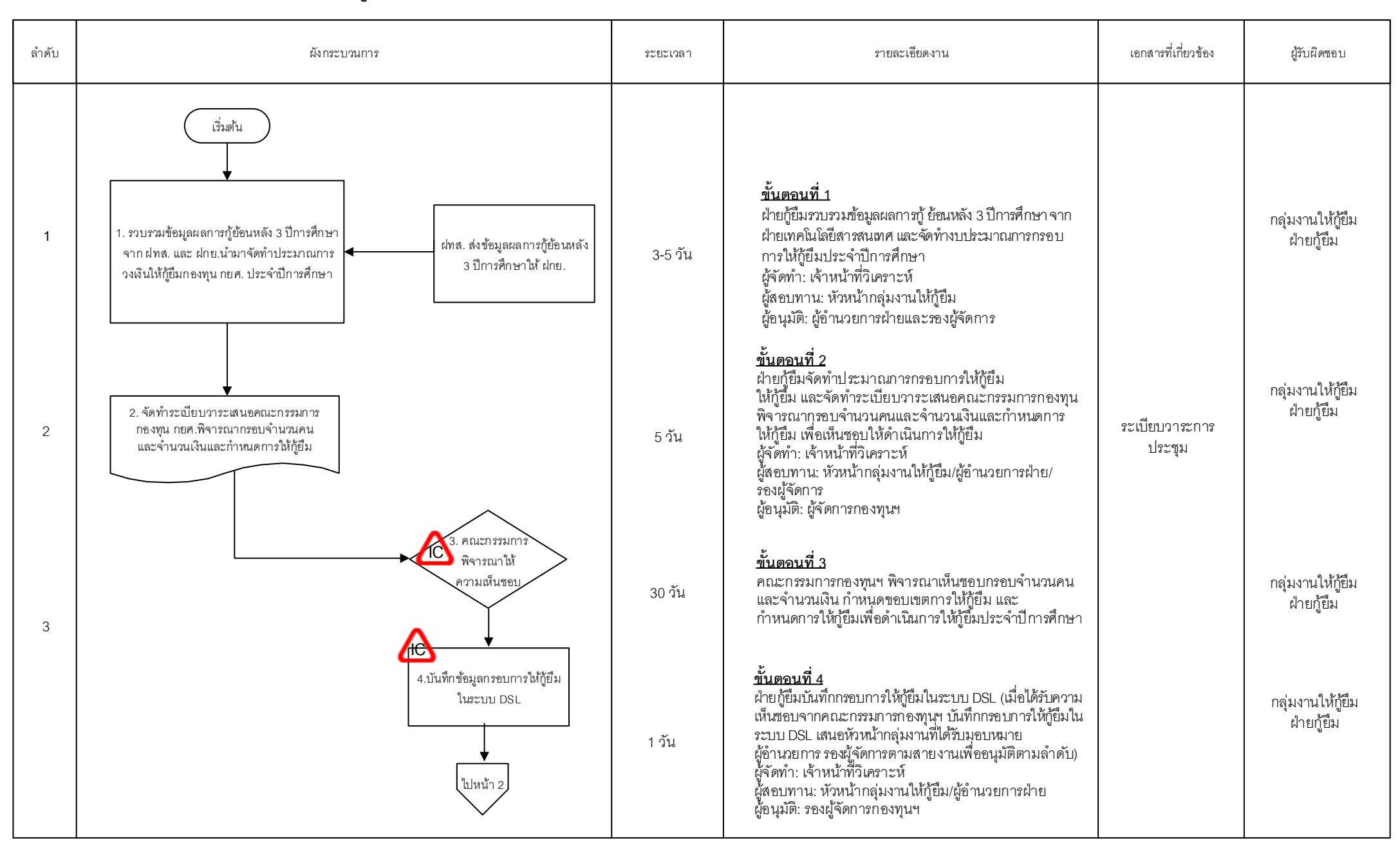

หน้า 1/7

=Process **T** =Manual Process **T** =Form and document **T** =Report **IC** =Internal Control  $\bigcirc$  =Decision  $\bigvee$  =Filling  $\bigcirc$  =Connector within page  $\bigcirc$  =Connector between page  $\prod$  =Predefined Process  $\bigcirc$  =Cash/Cheque

<span id="page-5-0"></span>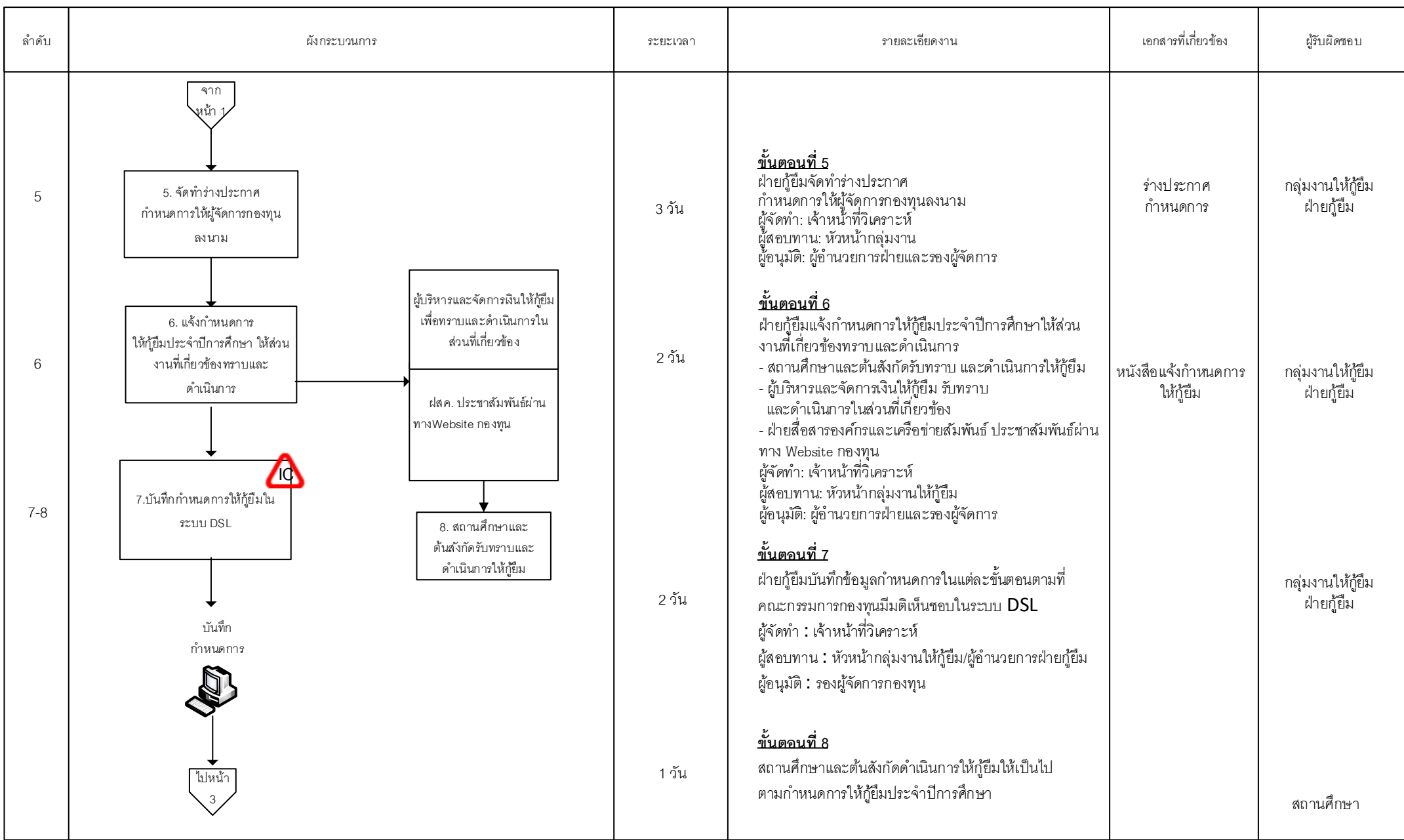

หน้า 2/7

=Process **I** =Manual Process **I** =Form and document **I** =Report **IC** =Internal Control  $\bigcirc$  =Decision  $\bigvee$  =Filling  $\bigcirc$  =Connector within page  $\bigvee$  =Connector between page **III** =Predefined Process  $\bigcirc$  =Cash/Chequ

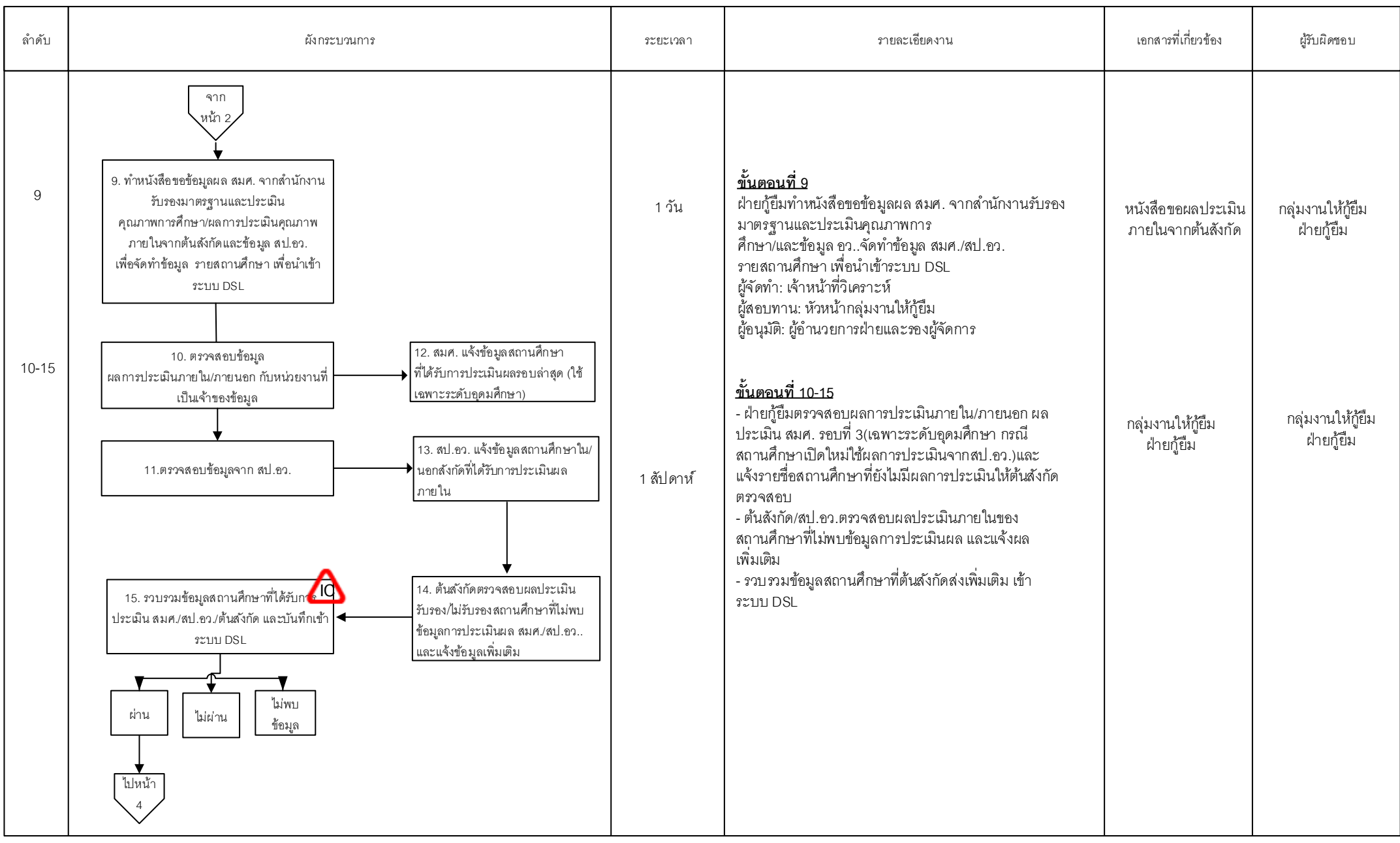

=Process **I** =Manual Process **I** =Form and document **I** =Report **IC** =Internal Control  $\bigcirc$  =Decision  $\bigvee$  =Filling  $\bigcirc$  =Connector within page  $\bigvee$  =Connector between page **III** =Predefined Process  $\bigcirc$  =Cash/Chequ

หน้า 3/7

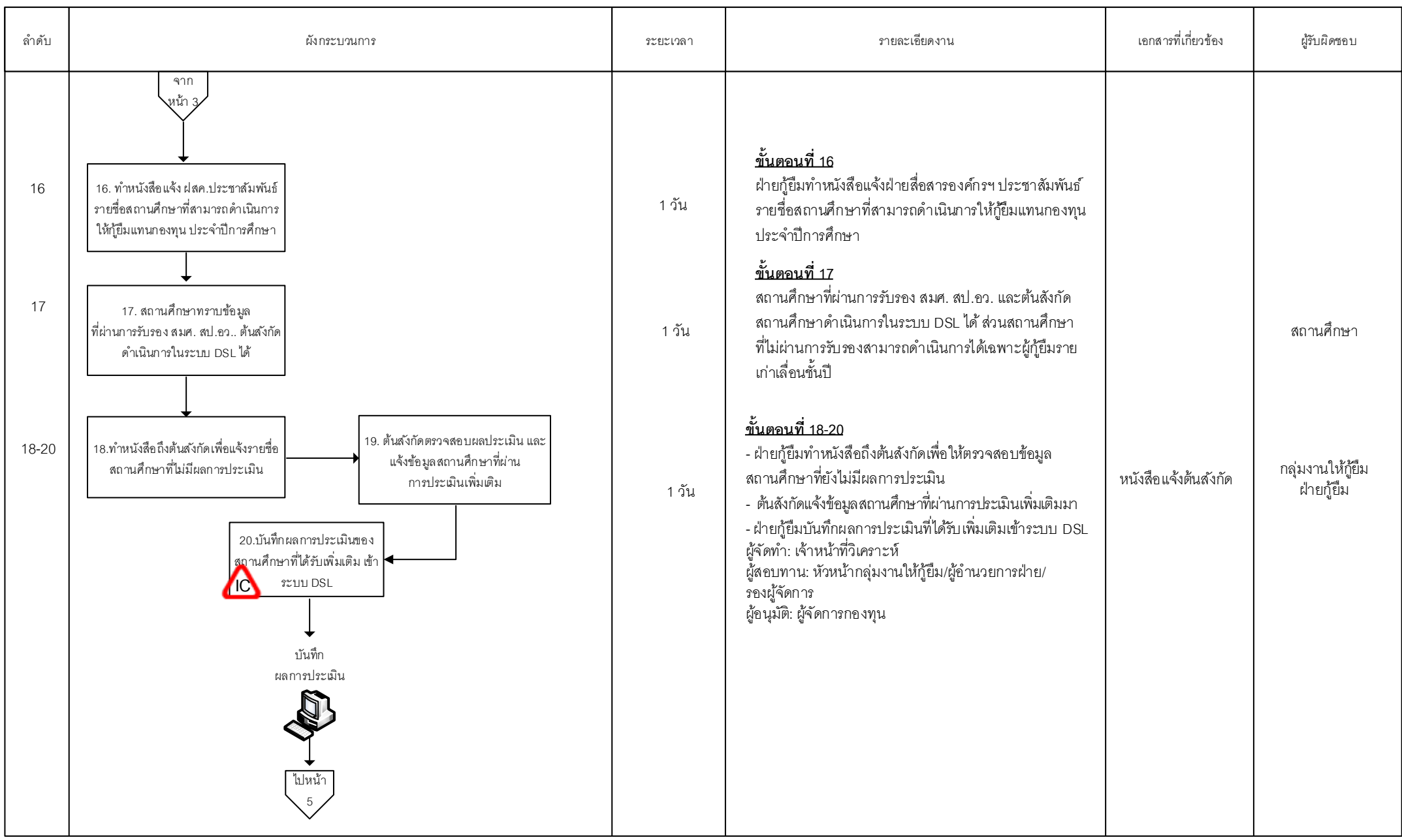

=Process **I** =Manual Process **I** =Form and document **I** =Report **IC** =Internal Control  $\bigcirc$  =Decision  $\bigvee$  =Filling  $\bigcirc$  =Connector within page  $\bigvee$  =Connector between page **III** =Predefined Process  $\bigcirc$  =Cash/Chequ

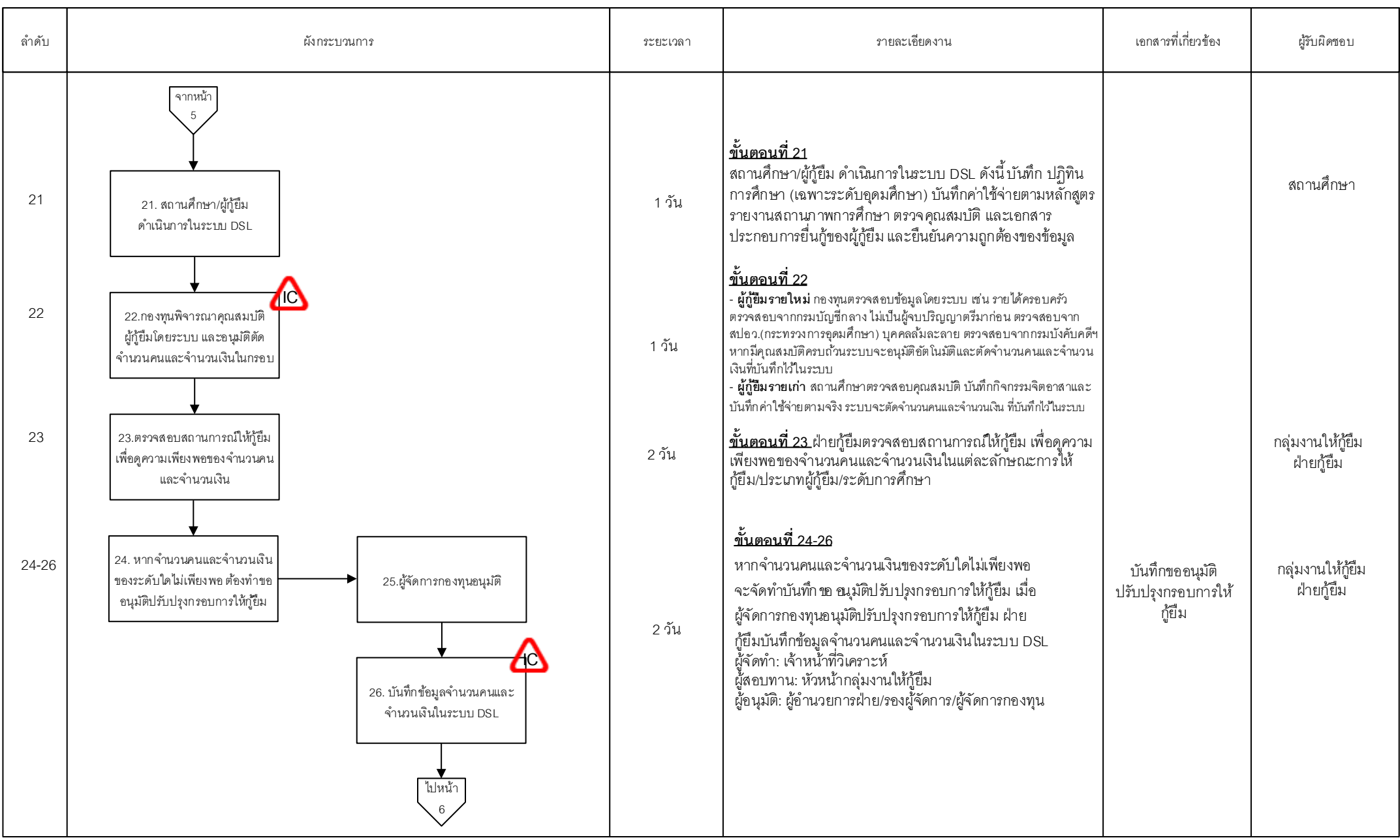

หน้า 5/7

=Process **I** =Manual Process **I** =Form and document **I** =Report **IC** =Internal Control  $\bigcirc$  =Decision  $\bigvee$  =Filling  $\bigcirc$  =Connector within page  $\bigvee$  =Connector between page **III** =Predefined Process  $\bigcirc$  =Cash/Chequ

<span id="page-9-0"></span>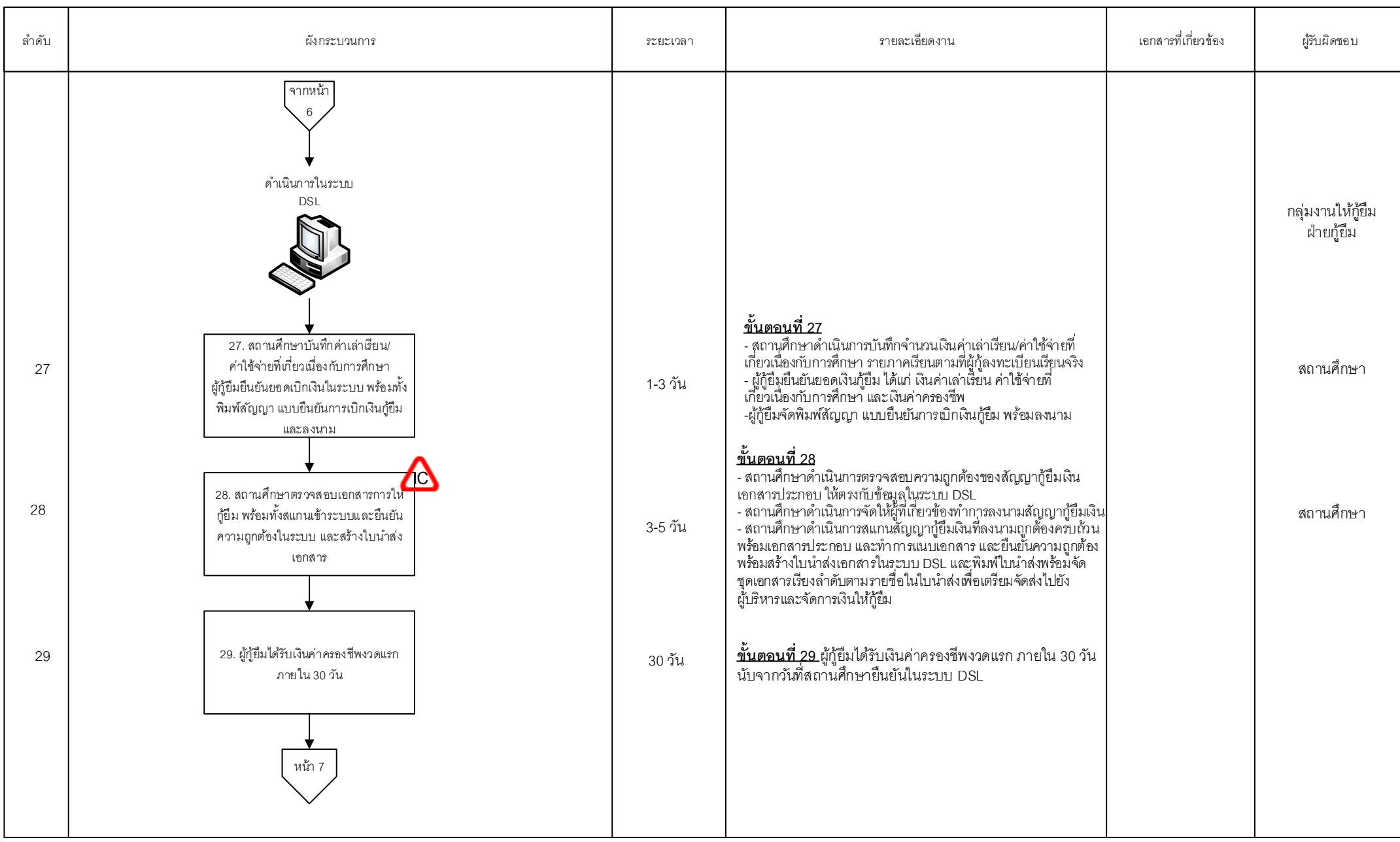

=Process **I** =Manual Process **I** =Form and document **I** =Report **IC** =Internal Control  $\bigcirc$  =Decision  $\bigvee$  =Filling  $\bigcirc$  =Connector within page  $\bigvee$  =Connector between page **III** =Predefined Process  $\bigcirc$  =Cash/Chequ

หน้า 6/7

<span id="page-10-0"></span>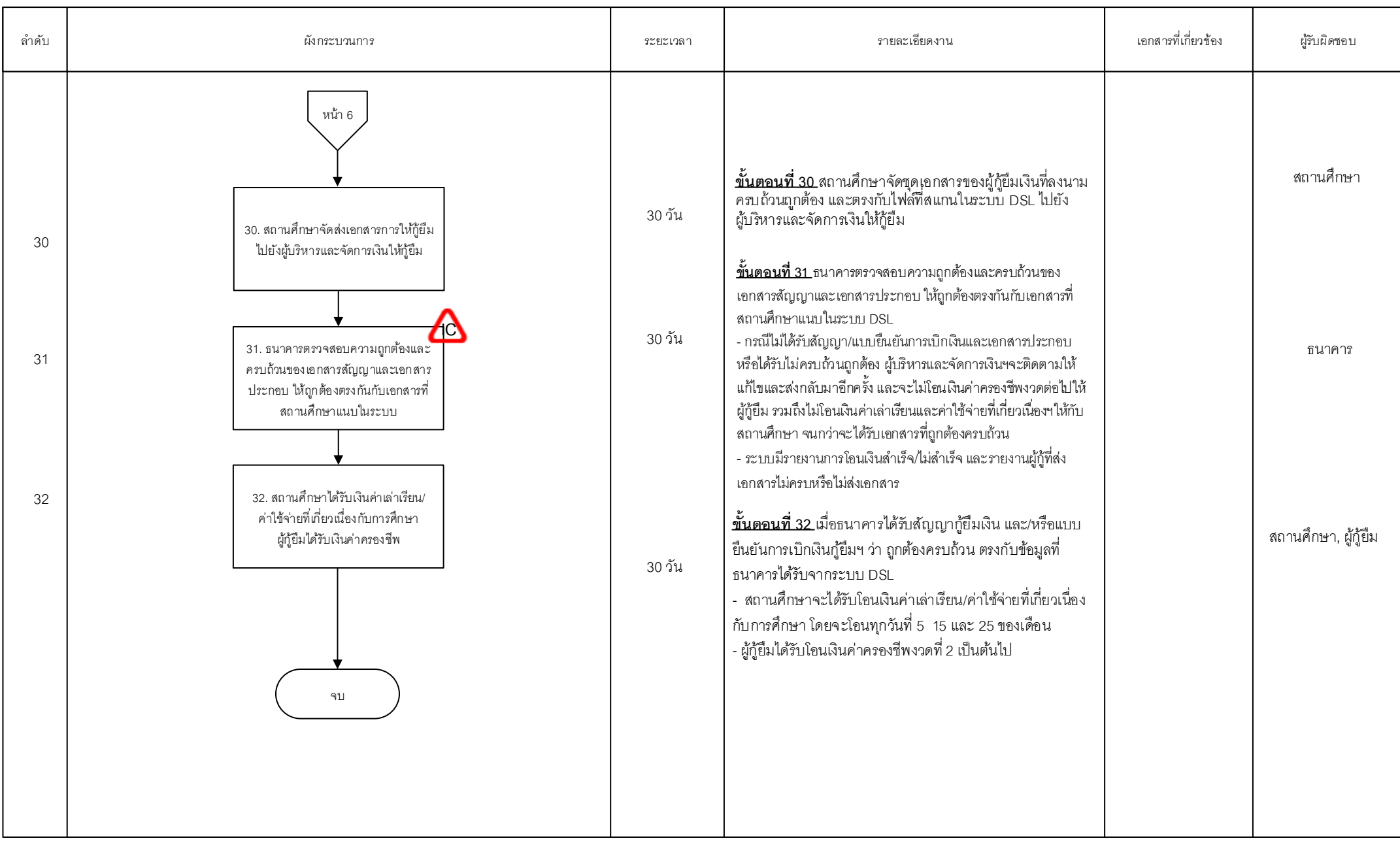

=Process **I** =Manual Process **I** =Form and document **I** =Report **IC** =Internal Control  $\bigcirc$  =Decision  $\bigvee$  =Filling  $\bigcirc$  =Connector within page  $\bigvee$  =Connector between page **III** =Predefined Process  $\bigcirc$  =Cash/Chequ

หน้า 7/7